**ManageEngine** M365 Manager Plus

# REQUIREMENTS AND PORT SYSTEM

# TABLE OF<br>CONTENTS

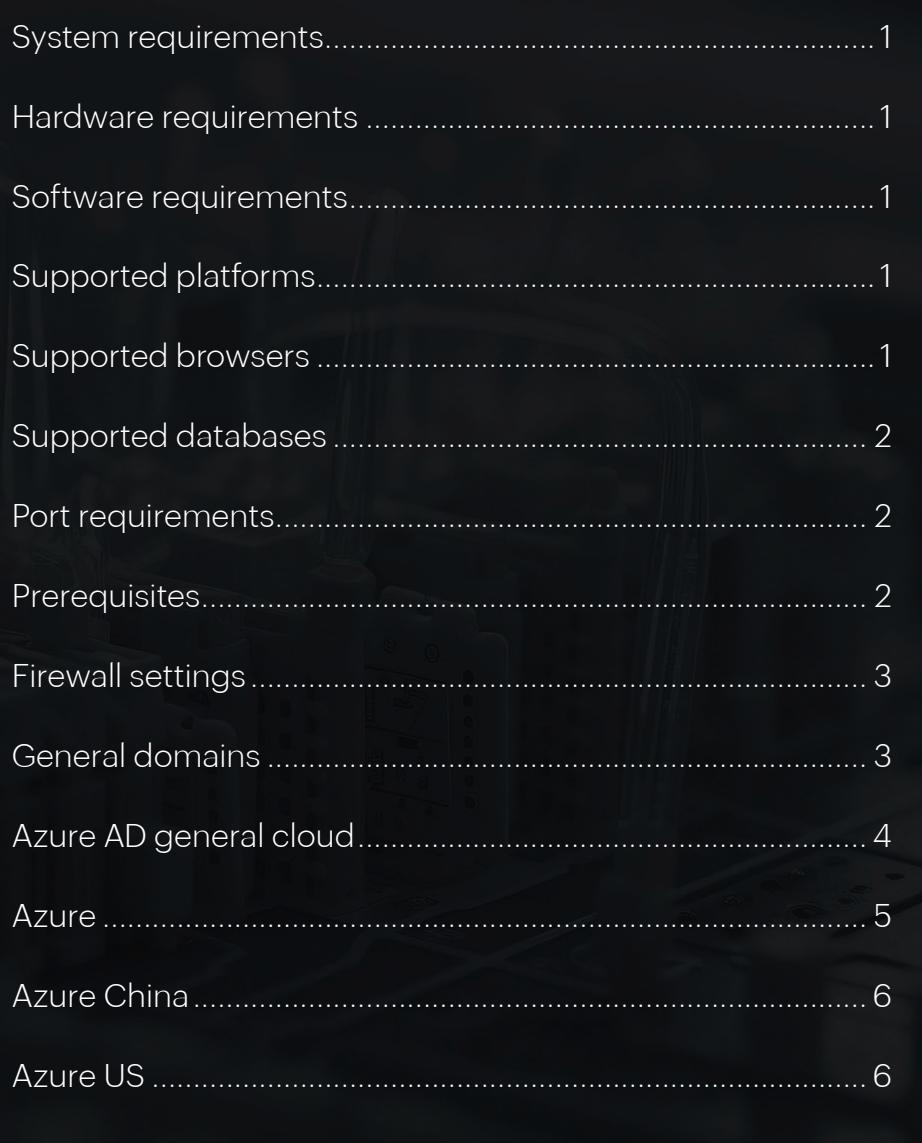

**ManageEngine** M365 Manager Plus

# **System requirements**

This section lists the minimum system requirements to install and work with M365 Manager Plus.

- [Hardware requirements](https://www.manageengine.com/microsoft-365-management-reporting/system-requirements.html#hard)
- [Software requirements](https://www.manageengine.com/microsoft-365-management-reporting/system-requirements.html#soft)

#### **Hardware requirements**

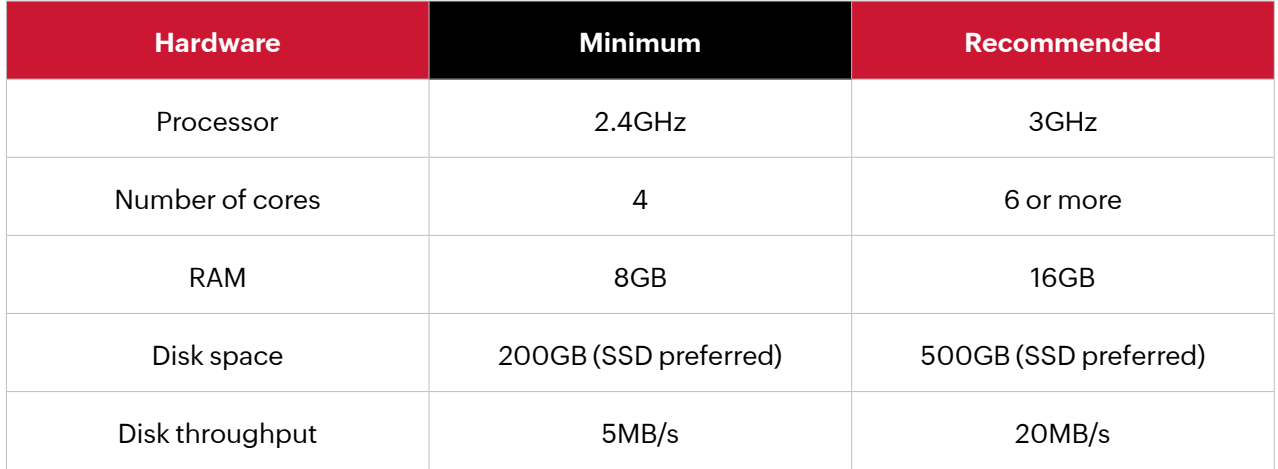

#### **Note:**

- The above values are subject to change based on your environment.
- Choose the required disk space based on usage and future requirements.

# **Software requirements**

#### **Supported platforms**

- Windows Server 2022
- Windows Server 2019
- Windows Server 2016
- Windows Server 2012 R2
- Windows Server 2012

#### **Supported browsers**

- Internet Explorer 9.0 and above
- Firefox 45.0 and above
- Windows Server 2008 R2 SP1
- Windows 10
- Windows 8.1
- Windows 8
- Windows 7 SP1
- Chrome 45.0 and above

## **Supported databases**

#### **PostgreSQL**

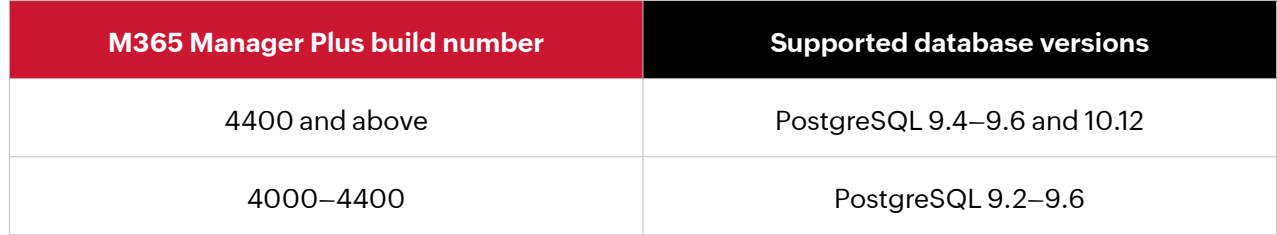

#### **Microsoft SQL**

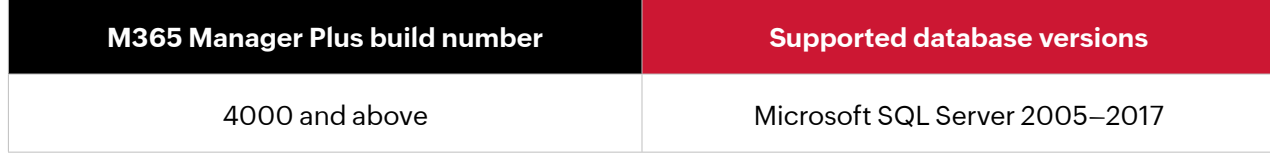

# **Port requirements**

M365 Manager Plus uses port 80 for HTTP and port 443 for HTTPS communications.

# **Prerequisites**

Before you configure a Microsoft 365 tenant, make sure that:

- You have a working internet connection and the required domains are not blocked by your firewall. Please refer to [this table](https://www.manageengine.com/microsoft-365-management-reporting/system-requirements.html#firewall) to view the entire list of domains that should be allowed by your firewall.
- You have Microsoft .NET version 4.8 or higher and PowerShell version 5.1 or higher installed.
	- a. To check if Microsoft .NET Framework is installed, open the **Command Prompt** from Run. Enter the following command:

 reg query "HKEY\_LOCAL\_MACHINE\SOFTWARE\Microsoft\NET Framework Setup\NDP\v4\full" /v version

 Check the displayed version. If the version is below 4.8, install Microsoft .NET Framework version 4.8 from [here](https://dotnet.microsoft.com/en-us/download/dotnet-framework/net48).

b. To check if PowerShell is installed, type PowerShell from Run. If PowerShell is installed, check for its version number by running the following command:

#### \$PSVersionTable

If the version is below 5.1 or if PowerShell is not installed, install PowerShell version 5.1 from [here.](https://www.microsoft.com/en-in/download/details.aspx?id=54616)

# **Firewall settings**

The following endpoints must be allowed by the firewall for the seamless functioning of the tool.

# **General domains**

The general domains that must be allowed through the firewall are:

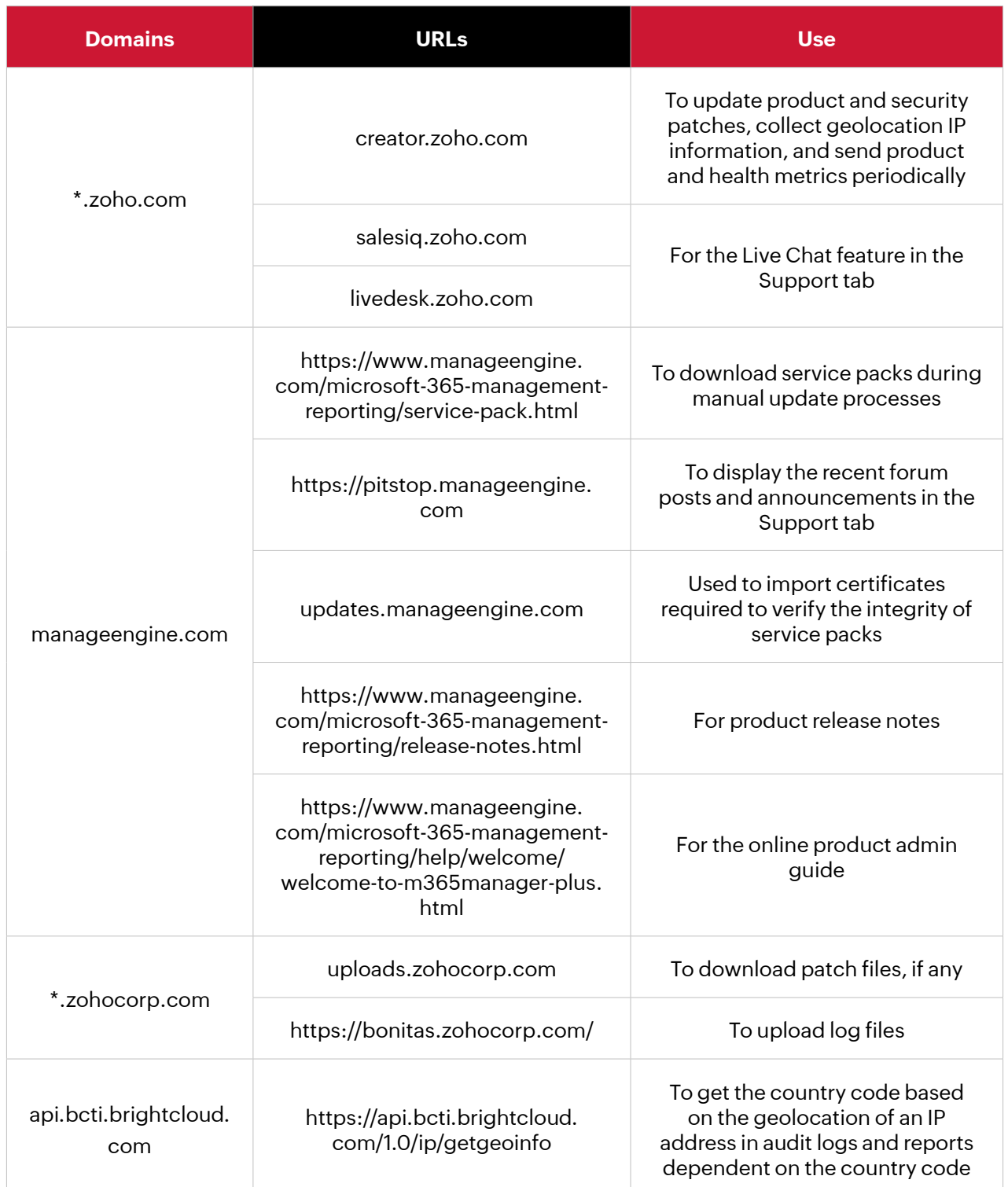

## **For Japanese build users**

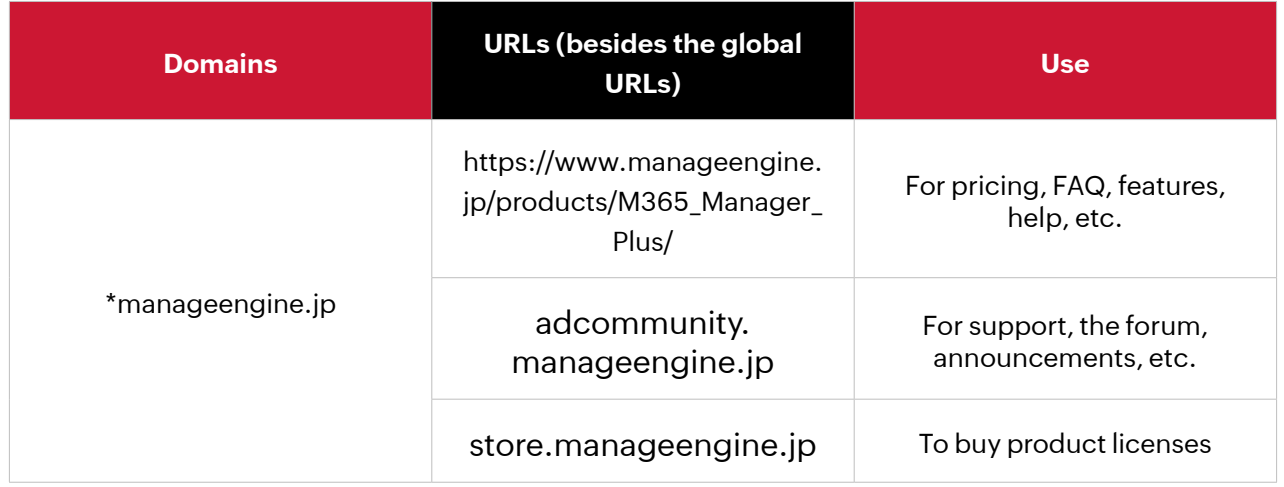

# **For Chinese build users**

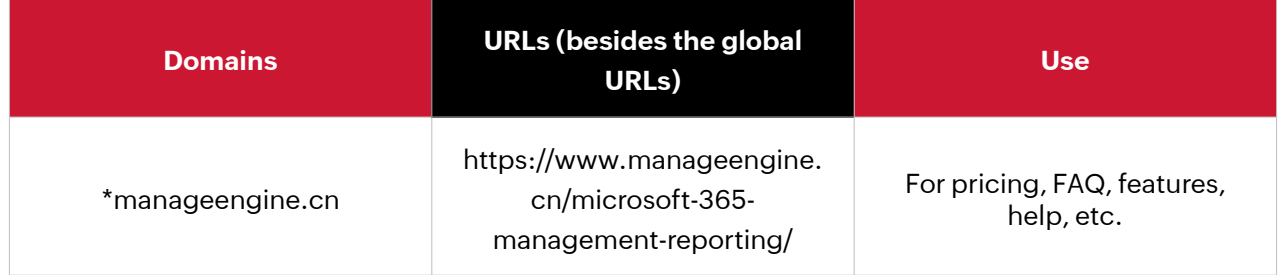

**Note:** All the listed URLs are examples. Kindly use the wildcard domains in the firewall rule.

# **Azure AD general cloud**

The Azure general cloud users must ensure that the following domains are allowed by their firewalls. Azure <China> and [US](https://www.manageengine.com/microsoft-365-management-reporting/system-requirements.html#us) cloud users must refer to the respective tables.

**Table 3:** Domains to be allowed by Azure AD general cloud users

#### **ManageEngine** M365 Manager Plus

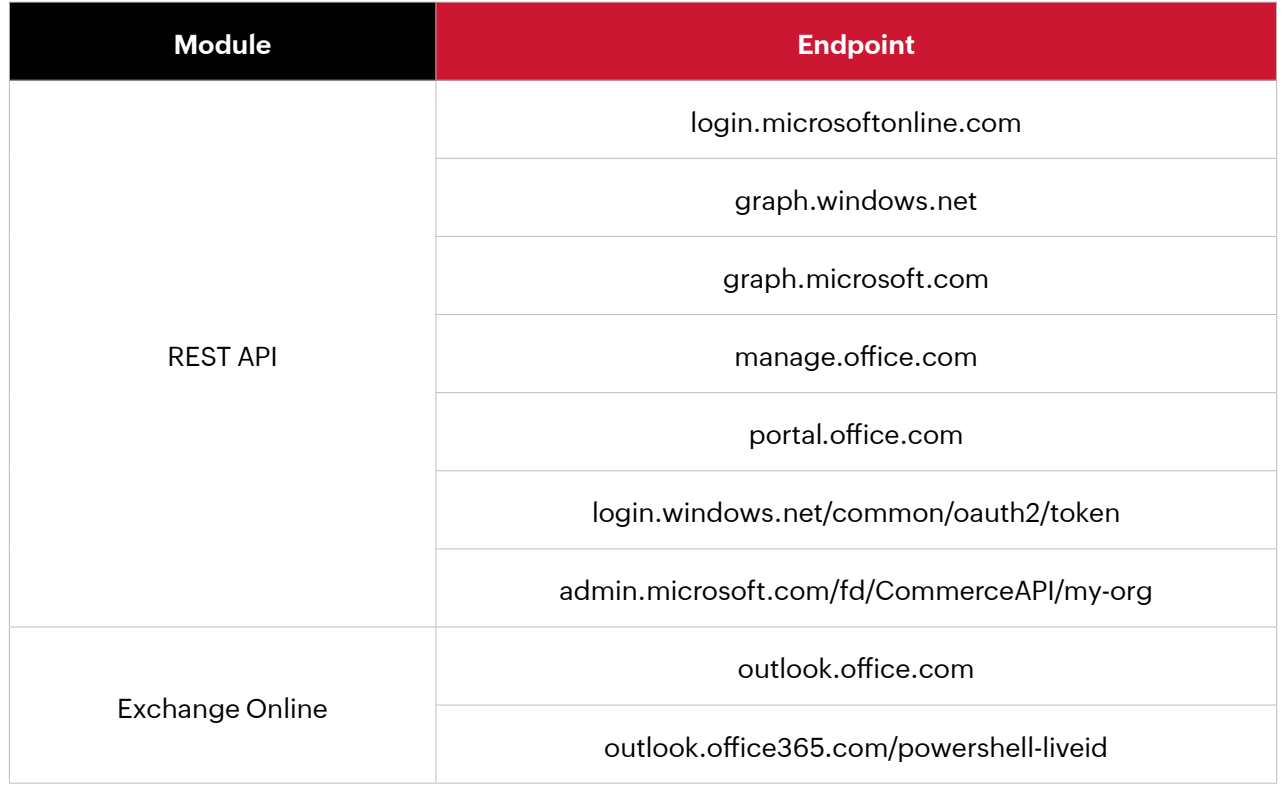

# **Azure China**

The Azure China cloud users must ensure that the following domains are allowed by their firewalls.

**Table 5:** *Domains to be allowed by Azure AD China cloud users*

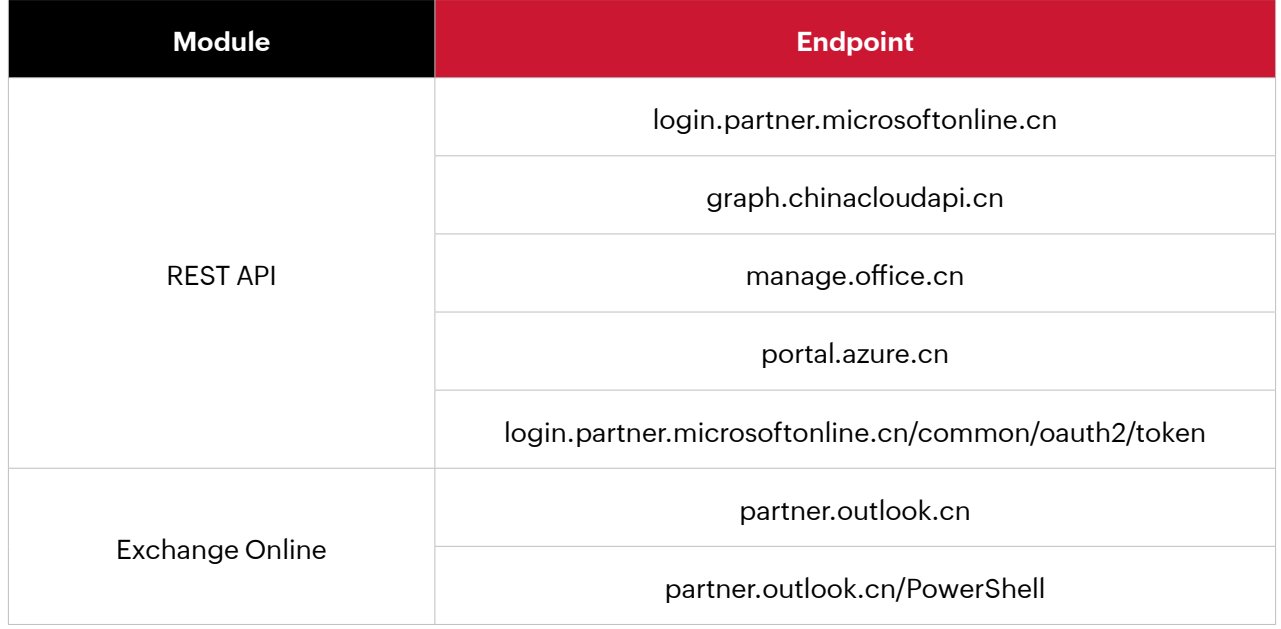

# **Azure US**

The Azure US cloud users must ensure that the following domains are allowed by their firewall.

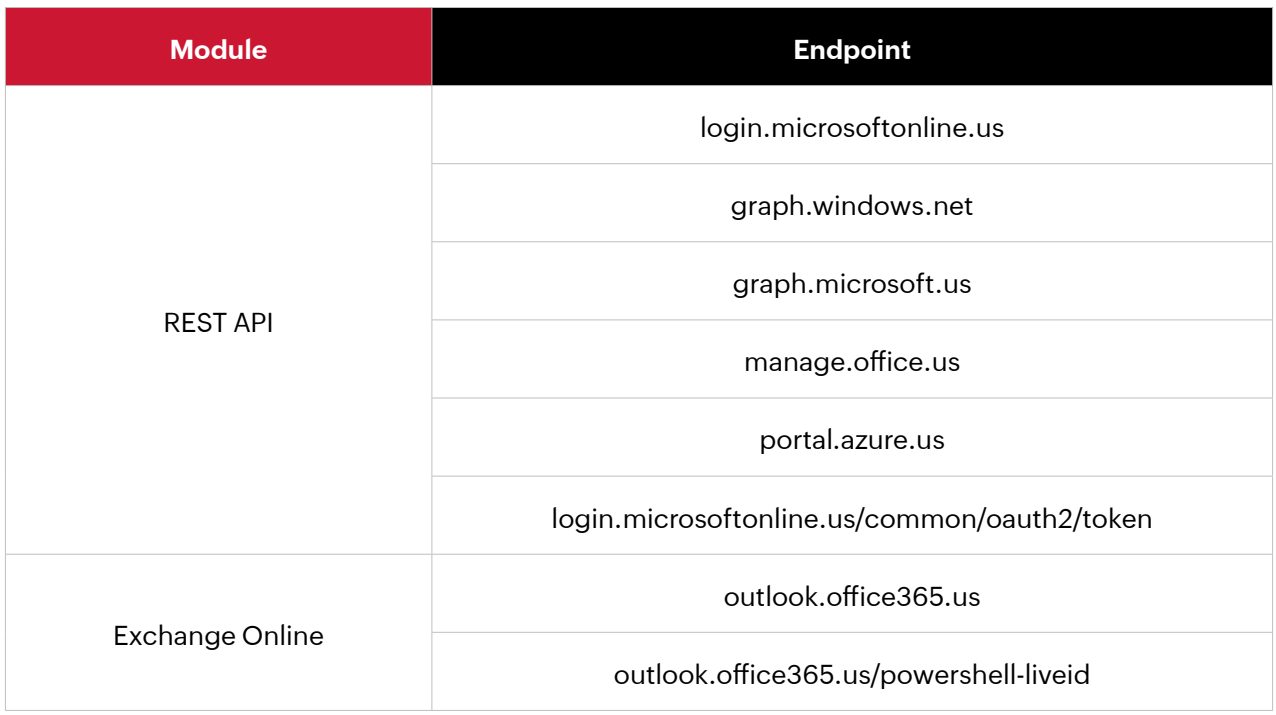

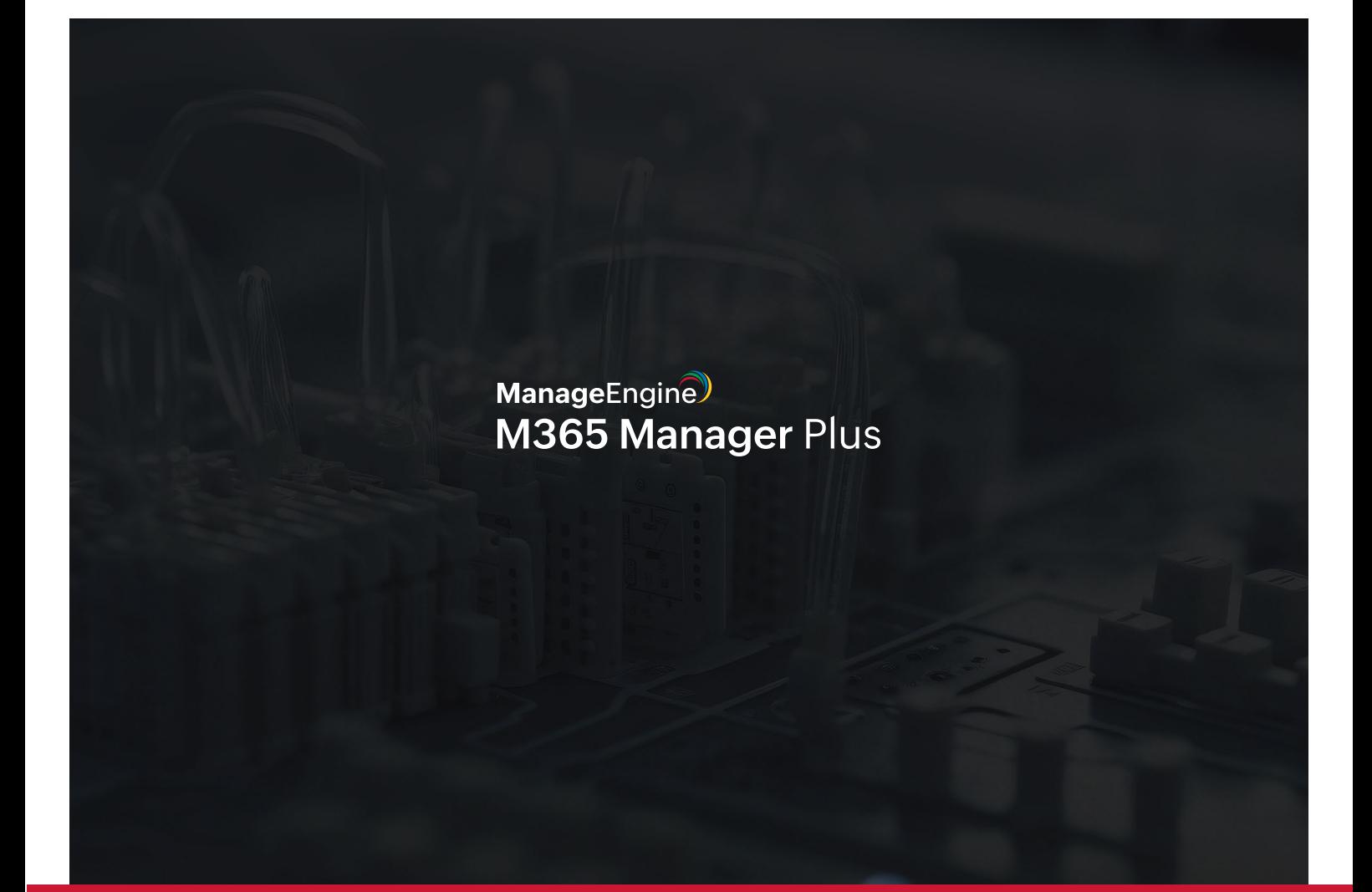

#### **Our Products**

[AD360](https://www.manageengine.com/active-directory-360/?pdfspmp) | [Log360](https://www.manageengine.com/log-management/?pdfspmp) | [ADManager Plus](https://www.manageengine.com/products/ad-manager/?pdfspmp) | [ADAudit Plus](https://www.manageengine.com/products/active-directory-audit/?pdfspmp) | [ADSelfService Plus](https://www.manageengine.com/products/self-service-password/?pdfspmp) [Exchange Reporter Plus](https://www.manageengine.com/products/exchange-reports/?pdfmmp) | [RecoveryManager Plus](https://www.manageengine.com/ad-recovery-manager/?pdfspmp)

#### **ManageEngine** M365 Manager Plus

M365 Manager Plus is an extensive Microsoft 365 tool used for reporting, managing, monitoring, auditing, and creating alerts for critical incidents. With its user-friendly interface, you can easily manage Exchange Online, Azure Active Directory, Skype for Business, OneDrive for Business, Microsoft Teams, and other Microsoft 365 services from a single console.

**[Get Quote](https://www.manageengine.com/microsoft-365-management-reporting/get-quote.html?topMenu) [Download](https://www.manageengine.com/microsoft-365-management-reporting/download.html?topMenu)**